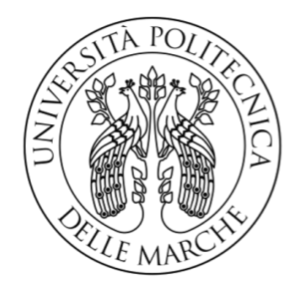

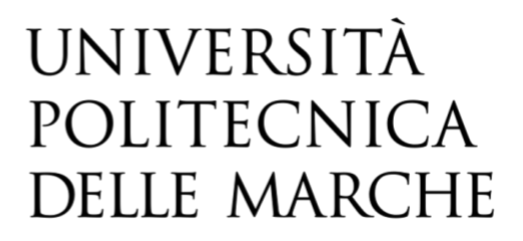

## FACOLTA' DI INGEGNERIA

Corso di Laurea Triennale in Ingegneria Meccanica

# **SVILUPPO DI UN MODELLO DI REGRESSIONE BASATO SU ALGORITMI DI MACHINE LEARNING PER LA PREVENTIVAZIONE DEL COSTO DI LAMIERE PIEGATE**

# **DEVELOPMENT OF A REGRESSION MODEL BASED ON MACHINE LEARNING ALGORITHMS FOR ESTIMATING THE COST OF SHEET METALS**

*Prof.* Marco Mandolini **Alessia Ascani** Alessia Ascani

Relatore: Tesi di laurea di:

**Anno Accademico 2023-2024**

*Ai miei genitori, a mio fratello Edoardo, spero di rendervi sempre orgogliosi di me, come oggi.*

# **I. Sommario**

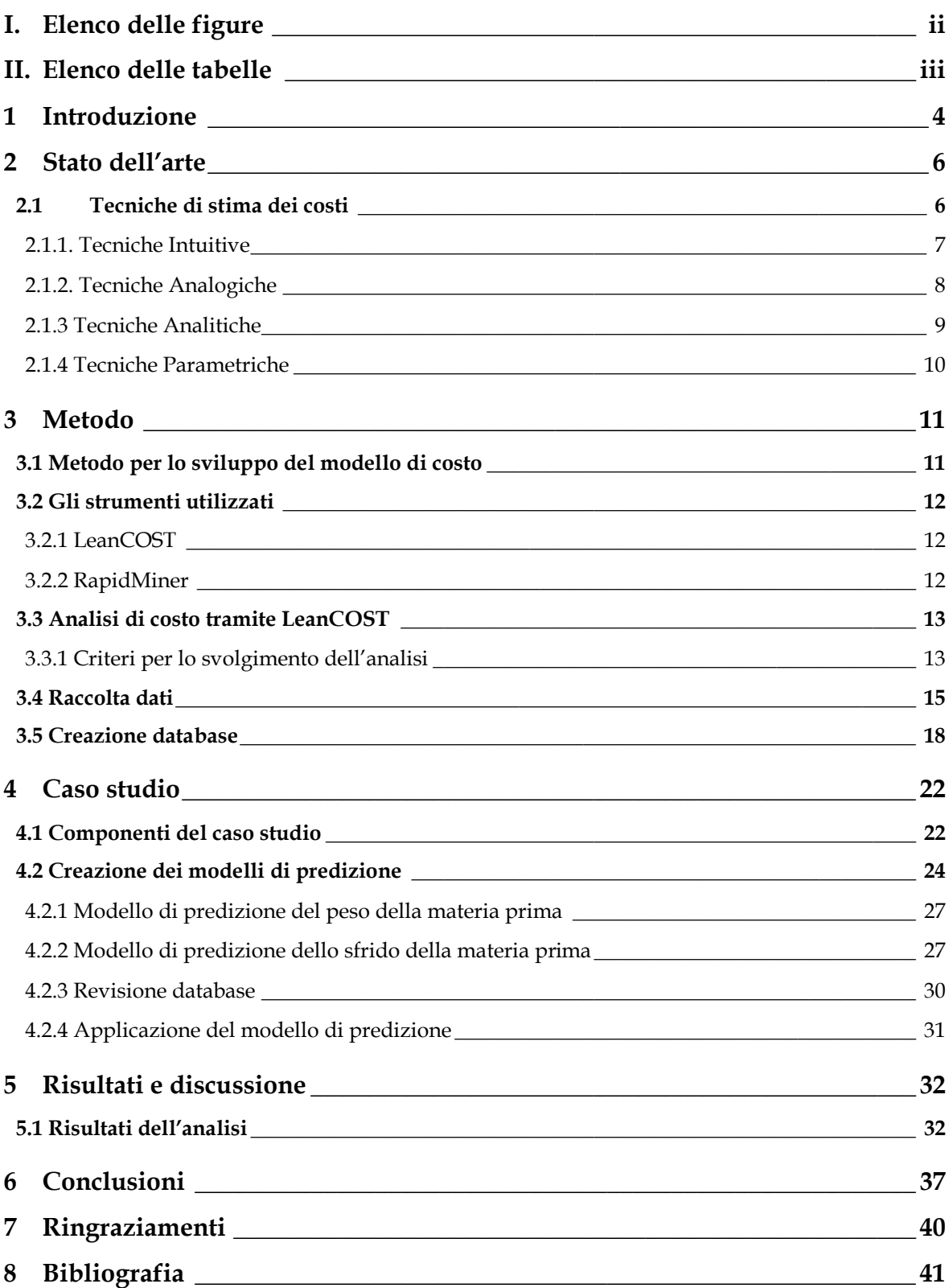

# <span id="page-4-0"></span>**I. Elenco delle figure**

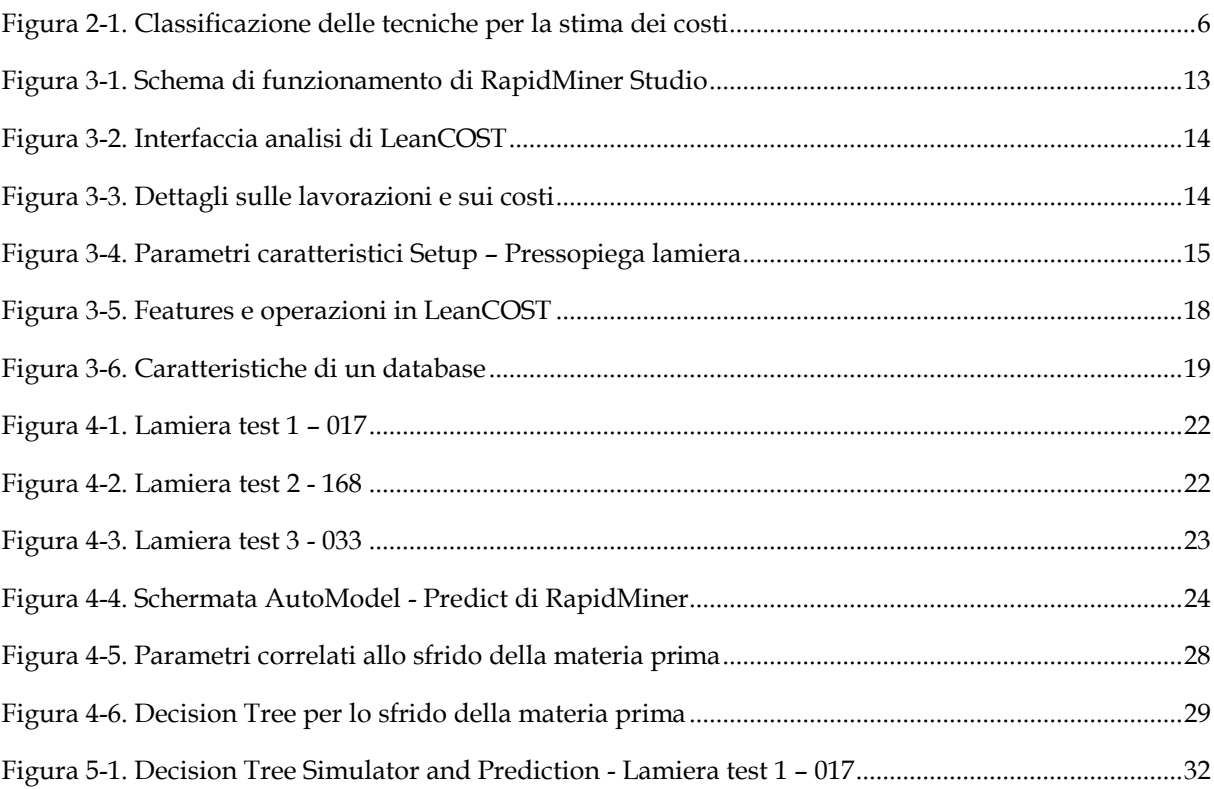

# <span id="page-5-0"></span>**II. Elenco delle tabelle**

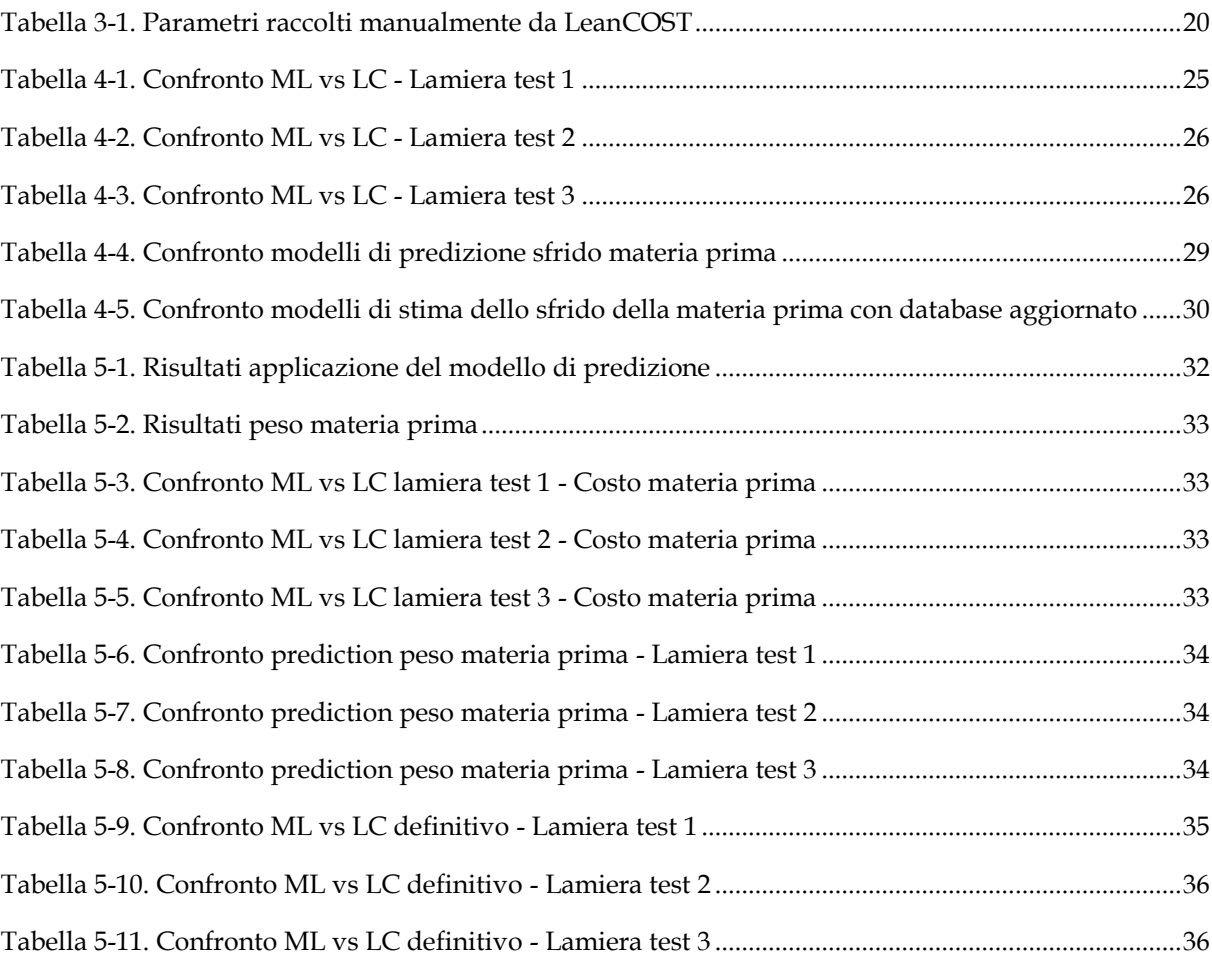

## <span id="page-6-0"></span>**1 Introduzione**

L'argomento alla base di questa tesi analizza una delle esigenze fondamentali per le aziende, ossia la possibilità di conoscere quale sarà il costo di produzione di un determinato prodotto già nella fase di progettazione preliminare, quando non si hanno ancora i disegni tridimensionali del componente. A tale scopo si sta offrendo un supporto ai progettisti grazie allo sviluppo di tecniche innovative per la stima dei costi, tra le quali si evidenziano quelle basate sul machine learning, che rispetto alle tecniche tradizionali riescono a fornire risultati più rapidi ed accurati.

L'obiettivo di questa tesi, in particolare, è sviluppare un modello di costo che permetta di prevedere il costo di produzione di lamiere tagliate e piegate, considerando noti alcuni parametri dei componenti. Tale modello di costo che verrà presentato è ottenuto tramite uno strumento che si basa proprio su tecniche di machine learning.

La trattazione inizia con una panoramica delle principali tecniche di stima dei costi e le loro caratteristiche, per poi analizzare più nel dettaglio il metodo e gli strumenti utilizzati ai fini dello studio.

Il primo strumento usato è LeanCOST, grazie al quale si sono ottenuti dati di tipo economico ma anche informazioni sulla geometria e sui processi produttivi delle lamiere in esame, delle quali i modelli sono stati importati in LeanCOST dal software CAD Siemens SolidEdge.

Questi dati sono stati raccolti per creare un primo database, il quale è stato successivamente rielaborato aggiungendo ulteriori parametri e facendo una scrematura dei modelli per fornire più informazioni allo strumento di stima del costo, rendendolo più efficace.

Il database così ottenuto è stato inserito in RapidMiner, lo strumento di stima del costo usato in questa analisi, dal quale si sono ricavati vari modelli di predizione come quelli relativi alla macchina di taglio e di piega.

Tra questi modelli l'analisi si è incentrata sulla stima della materia prima necessaria per la produzione di un componente con il relativo costo, e di conseguenza il costo totale di produzione del componente stesso.

I costi stimati tramite RapidMiner sono stati poi confrontati con i dati ottenuti da LeanCOST per valutare l'attendibilità e l'accuratezza del modello di costo ottenuto.

Dopo aver apportato delle modifiche al modello per renderlo più efficiente ed accurato si può concludere che i risultati ottenuti sono confrontabili con quelli ricavati da LeanCOST, pertanto sono accettabili.

Una considerazione da fare a conclusione della trattazione riguarda la flessibilità del modello di costo sviluppato alle oscillazioni di mercato, poiché le informazioni di stima della materia prima dipendono da parametri geometrici e da processi produttivi, noti al progettista in fase di progettazione, che sono indipendenti dal costo. Pertanto, le informazioni ottenute del modello di costo vengono adeguate alle eventuali variazioni nel mercato del costo della materia prima.

# <span id="page-8-0"></span>**2 Stato dell'arte**

In questo capitolo si intende offrire una breve panoramica sulle tecniche esistenti per la stima dei costi, componente cruciale nella gestione dei progetti e nella pianificazione della produzione. Nel corso degli anni sono state sviluppate e perfezionate diverse tecniche, tra queste vengono presentate al seguito quelle più avanzate e attuali utilizzate per la stima dei costi, evidenziando anche quelle usate per creare il modello di costo alla base di questa tesi.

## <span id="page-8-1"></span>**2.1 Tecniche di stima dei costi**

Si può effettuare una stima di costo di un qualsiasi prodotto, di qualunque natura esso sia, ricorrendo a diverse metodologie a seconda dei casi.

Una prima macro-classificazione delle diverse tecniche è quella mostrata nella Figura 2-1, come indicato da Niazi e al. [1]:

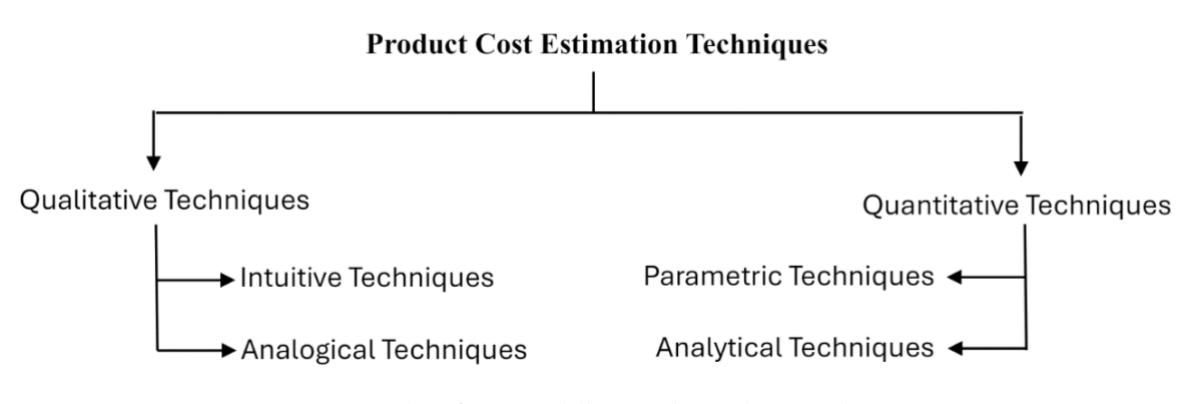

*Figura 2-1. Classificazione delle tecniche per la stima dei costi*

<span id="page-8-2"></span>Sulla base di quanto descritto in [1], segue una sintesi delle caratteristiche delle "tecniche qualitative" e delle "tecniche quantitative".

Le tecniche qualitative per la stima dei costi sono metodi che si basano sull'esperienza, la conoscenza e il giudizio degli esperti piuttosto che su dati quantitativi e formule matematiche rigorose.

In particolare, si ricorre all'analisi comparativa tra prodotti già realizzati precedentemente e il prodotto che si vuole realizzare, evidenziandone eventuali somiglianze utili per estrapolare dati e quindi per stimare il costo del nuovo prodotto in maniera più o meno accurata. Queste tecniche sono particolarmente utili nelle fasi iniziali di un progetto, quando le informazioni dettagliate non sono ancora disponibili, pertanto la stima del costo della realizzazione di un prodotto si ottiene tramite regole, alberi decisionali o modelli di regressione basati su dati storici di progettazione e produzione.

Tali tecniche qualitative vengono ulteriormente suddivise in "tecniche intuitive" e "tecniche analogiche", le quali sono trattate nel dettaglio in 2.1.1 e 2.1.2.

Le tecniche quantitative per la stima dei costi, invece, si basano su dati numerici, formule matematiche e modelli statistici. Pertanto, diversamente dalle tecniche qualitative, si effettua un'analisi dettagliata delle caratteristiche del prodotto e dei processi produttivi ad esso associati. Queste tecniche sono particolarmente utili quando si hanno a disposizione dati dettagliati e storici, e si cerca di ottenere risultati precisi, attendibili e ripetibili.

Tali tecniche quantitative vengono ulteriormente suddivise in "tecniche analitiche" e "tecniche parametriche", le quali sono trattate nel dettaglio in 2.1.3 e 2.1.4.

#### <span id="page-9-0"></span>*2.1.1. Tecniche Intuitive*

Le tecniche intuitive di stima dei costi si basano su nozioni e conoscenze di un esperto, o un team di professionisti, che sono state apprese tramite l'esperienza degli stessi.

Servendosi di tale esperienza sono in grado di generare stime di costo dei prodotti, per poi archiviarle in un database, sfruttando regole, alberi decisionali o commenti degli esperti, per rendere più semplici e generali le stime di costo di prodotti futuri.

#### <span id="page-10-0"></span>*2.1.2. Tecniche Analogiche*

Le tecniche analogiche per la stima dei costi sono metodi utilizzati per prevedere i costi di un progetto o di un'attività confrontandoli con progetti o attività simili già realizzate in passato.

I criteri di somiglianza più utilizzati sono i seguenti:

1) Modelli di rete neutrale di back-propagation (BPNN)

Questi modelli utilizzano una rete neutrale (NN) che viene adeguatamente addestrata per riuscire ad archiviare conoscenze, così da poter dare risposte a domande che non le erano mai state poste durante il suo "addestramento".

L'uso delle reti neutrali per stimare i costi è un argomento centrale per McKim in [2].

Si riportano di seguito due esempi di utilizzo di questo metodo:

- Zhang e al. [3] hanno proposto un modello feature-based utilizzando il BPNN per stimare i costi di prodotti di imballaggio;
- Chen e Chen [4] hanno proposto un modello BPNN per un avvolgitore in nastro d'acciaio.
- Schtub e Zimerman [5] sostengono l'efficacia del metodo BPNN rispetto a quello di regressione dopo aver confrontato i risultati di costo ottenuti da due metodi;
- 2) Modelli di analisi di regressione

Questi modelli si basano su relazioni lineari tra i costi dei prodotti nel passato e il valore di alcuni parametri caratteristici degli stessi. I parametri analizzati sono quelli che più influiscono sul costo del nuovo prodotto e che quindi sono più utili a prevedere il costo dei prodotti futuri. Esempi di utilizzo di tale metodo:

- Pahl e Beitz [6] hanno fornito approcci di stima dei costi più generali basati sulla somiglianza;
- Lewis [7] ha utilizzato progetti esistenti per ottenere stime di costo di prodotti simili;
- Hundal [8]e Poli e al.[9]. Si è utilizzato un valore di costo di base e si sono considerati gli effetti dei fattori di costo variabili assumendo come lineari le relazioni tra il costo del prodotto finale e tali variabili;

Le tecniche analogiche di stima dei costi sono un ottimo punto di partenza, soprattutto in progetti con molte incertezze o nelle prime fasi di pianificazione. Tuttavia, è spesso consigliabile utilizzare queste stime in combinazione con altre tecniche per migliorare la precisione complessiva della stima dei costi.

#### <span id="page-11-0"></span>*2.1.3 Tecniche Analitiche*

Questa tecnica consiste nella suddivisione del progetto in attività o componenti più piccoli che descrivano compiutamente il ciclo produttivo del prodotto in esame, per poi stimare i costi per ciascuno di essi. I costi stimati delle singole attività vengono poi aggregati per ottenere il costo totale del progetto.

Uno dei software utilizzati in questo studio, LeanCOST, si basa proprio su questa metodologia, come verrà illustrato nel dettaglio in 3.2.1.

Il vantaggio delle tecniche analitiche è l'accuratezza dell'informazioni che forniscono, non solo relative al costo del prodotto, ma anche sulle lavorazioni cui deve essere sottoposto il prodotto stesso.

Tuttavia, il limite di tali tecniche consiste nell'impossibilità di essere utilizzate nelle prime fasi della progettazione, ma solo in quelle finali, poiché richiedono informazioni dettaglio in ingresso, quali la geometria ad esempio, che non sempre sono disponibili nella fase di progettazione preliminare.

## <span id="page-12-0"></span>*2.1.4 Tecniche Parametriche*

I modelli di costo parametrici utilizzano algoritmi matematici e modelli statistici per stimare i costi in base a parametri specifici del progetto.

Risultano particolarmente efficaci quando sono noti i parametri che maggiormente influiscono sul costo di un costo, poiché proprio questi parametri vengono considerati come ingressi per creare il modello di costo, ossia un algoritmo, che esegua calcoli specifici. Il modello così creato ha come base un database con dati storici sui prodotti, che gli permettono di stimare il costo di prodotti diversi da quelli già analizzati con buona accuratezza e rapidità.

# <span id="page-13-0"></span>**3 Metodo**

In questo capitolo vengono presentati i passaggi seguiti per ottenere il modello di costo desiderato, illustrando anche gli strumenti utilizzati.

### <span id="page-13-1"></span>**3.1 Metodo per lo sviluppo del modello di costo**

Al fine di ottenere un modello di costo di un prodotto, nel caso in esame di lamiere, sono stati utilizzati due strumenti fondamentali: LeanCOST, che effettua analisi analitiche, e RapidMiner, che si basa su tecniche di machine learning.

Il primo strumento è stato utile per avere informazioni quali il costo di produzione, le fasi del ciclo produttivo e i parametri geometrici e non geometrici di un certo numero di modelli analizzati.

Tali informazioni ottenute tramite LeanCOST sono state poi opportunamente registrate manualmente in un file Excel per creare un database esteso. Esso contiene quindi tutte le informazioni dei prodotti presi in esame e ritenute utili e influenti nel parametro che si desidera predire, ossia il costo.

Il database così ottenuto è stato inserito in RapidMiner, il secondo software utilizzato, che ha "allenato" l'algoritmo basandosi sui dati forniti, considerando come ingressi i parametri che più influenzano il modello.

### <span id="page-14-0"></span>**3.2 Gli strumenti utilizzati**

#### <span id="page-14-1"></span>*3.2.1 LeanCOST*

LeanCOST è il nome della soluzione software interamente sviluppata da Hyperlean con tecnologia esclusivamente Made in Italy. Hyperlean e LeanCOST nascono infatti dalla collaborazione tra BIESSE GROUP, azienda italiana leader nella meccanica avanzata per l'industria del mobile, e l'Università Politecnica delle Marche. Nel 2010, un team di sei ricercatori di questa università ha iniziato a lavorare insieme per sviluppare sistemi software in grado di ridurre i tempi per la stima dei costi e la produzione di prodotti e processi industriali.

LeanCOST è un sistema software che importa automaticamente i codici prodotto dai progetti CAD o file STEP e restituisce un database di tempi e costi distribuiti nei centri di costo. LeanCOST dispone inoltre di un database completo e personalizzato di processi, materie prime e macchine che consente l'automazione di numerose attività.

#### <span id="page-14-2"></span>*3.2.2 RapidMiner*

RapidMiner Studio è una piattaforma software per l'analisi dei dati e il machine learning. È progettata per consentire agli utenti di creare, implementare e mantenere modelli di machine learning e analisi dei dati attraverso un'interfaccia grafica intuitiva senza dover scrivere un codice.

RapidMiner Studio è utilizzato in vari settori, tra cui finanza, marketing, sanità, e manifattura, per attività come l'analisi dei clienti, la previsione delle vendite, la manutenzione predittiva, e molte altre applicazioni di data science.

Tra le varie caratteristiche di questo software vi è l'automazione del Machine Learning, infatti offre funzionalità di AutoML che permettono di automatizzare la selezione dei modelli e l'ottimizzazione dei parametri.

Nello svolgimento dello studio di questa tesi è stata utilizzata propria quest'ultima funzionalità.

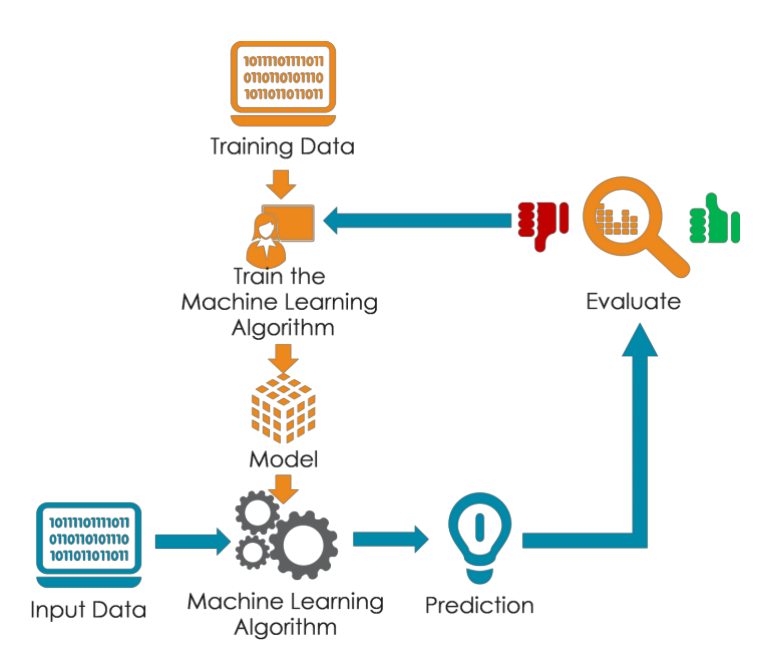

*Figura 3-1. Schema di funzionamento di RapidMiner Studio*

### <span id="page-15-2"></span><span id="page-15-0"></span>**3.3 Analisi di costo tramite LeanCOST**

#### <span id="page-15-1"></span>*3.3.1 Criteri per lo svolgimento dell'analisi*

Come primo step sono state analizzate tutte le lamiere selezionate per lo studio in LeanCOST. In particolare, sono stati inseriti nel software i file STEP delle parti, denominati con il codice "Lamiera xxx".

Il software mette a disposizione una libreria contraddistinta dalle variabili relative alle caratteristiche del prodotto e del processo che raccoglie informazioni su tecnologie, processi, macchinari, costi orari di manodopera in base a geografie distinte, velocità di configurazione, costi generali e tempi. Inoltre, sempre dalla libreria di LeanCOST, è stato selezionato l'Acciaio Normale – S235(JR/J0/JZ) come materiale predefinito per l'analisi di tutte le lamiere.

Il sistema, dopo aver analizzato i dati in ingresso, tramite un algoritmo ha restituito informazioni sulla geometria dei pezzi, ma anche dettagli sulle lavorazioni per produrre il pezzo stesso e sul loro costo, così come dati economici sulla materia prima usata, fornendo i risultati in forma numerica e in forma grafica.

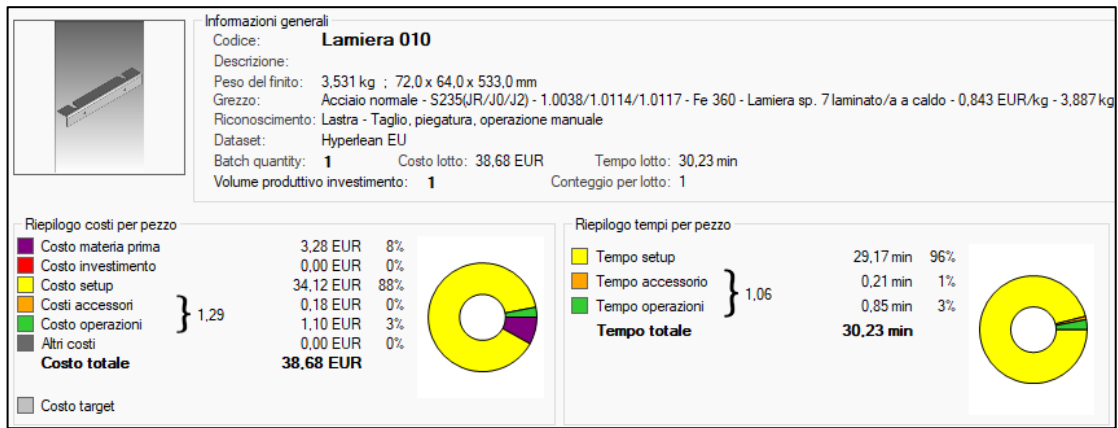

*Figura 3-2. Interfaccia analisi di LeanCOST*

<span id="page-16-0"></span>

| Struttura                                                                              | Parametri di input Analisi                        |  | Dettagli di produzione                                   | Controllo analisi |   |   |                            |      |                            |          |                          |                          |       |                                 |
|----------------------------------------------------------------------------------------|---------------------------------------------------|--|----------------------------------------------------------|-------------------|---|---|----------------------------|------|----------------------------|----------|--------------------------|--------------------------|-------|---------------------------------|
|                                                                                        | Processi Utensili                                 |  |                                                          |                   |   |   |                            |      |                            |          |                          |                          |       |                                 |
| $\Box$ Visualizza features<br>Mostra/Nascondi<br>Centri di costo<br>$X$ OFF<br>Filtro: |                                                   |  |                                                          |                   |   |   |                            |      |                            |          |                          |                          |       |                                 |
| Centri di costo                                                                        | X Features X                                      |  |                                                          |                   |   |   | Tempo<br>unitario<br>(min) | 77 V | Costo<br>unitario<br>(EUR) | $\nabla$ | Quantità $\nabla \nabla$ | Tempo<br>totale<br>(min) | 7 v   | Costo<br>7 v<br>totale<br>(EUR) |
|                                                                                        | <b>□ ● Taglio laser CO2 - 3.2kW - 81.75 EUR/h</b> |  |                                                          |                   |   |   |                            |      |                            |          |                          |                          | 20.78 | 28.33                           |
|                                                                                        | <b>Taglio laser</b>                               |  |                                                          |                   | ✓ |   |                            | 0.71 |                            | 0.98     |                          |                          | 0.71  | 0.98                            |
|                                                                                        | <b>Taglio laser</b>                               |  |                                                          |                   | ▽ |   |                            | 0.03 |                            | 0.04     | 2                        |                          | 0.05  | 0.08                            |
|                                                                                        |                                                   |  | □ ● Piegatrice L<3000 - 220t - 1 operatore - 44,96 EUR/h |                   |   |   |                            |      |                            |          |                          |                          | 9.44  | 7.07                            |
|                                                                                        | <b>In Pressopiega lamiera</b>                     |  |                                                          |                   |   | 3 |                            | 0,16 |                            | 0,12     |                          |                          | 0.16  | 0,12                            |

*Figura 3-3. Dettagli sulle lavorazioni e sui costi*

<span id="page-16-1"></span>Per ogni lamiera analizzata si sono raccolti manualmente dei parametri caratteristici delle lavorazioni di piega estrapolati da LeanCOST, evidenziati in Figura 3-4.

| Setup - Pressopiega lamiera                            |                   |                                        |          |                                   | $\times$     |
|--------------------------------------------------------|-------------------|----------------------------------------|----------|-----------------------------------|--------------|
|                                                        | Nome<br>Note:     | Setup - Pressopiega lamiera            |          |                                   | $\triangle$  |
|                                                        |                   |                                        |          |                                   |              |
|                                                        | Macchina          | Piegatrice L<3000 - 220t - 1 operatore |          | $\sim$                            | Setup A      |
|                                                        | Fattore criticità | $0 - x$                                |          | Sovrascrivi con valori automatici |              |
| Parametri tecnologici                                  |                   |                                        |          |                                   |              |
| <b>TEMPO DI SETUP</b>                                  |                   |                                        | 9.167    | $9.167 \div \text{min}$           |              |
| Tempo di caricamento programma                         |                   |                                        | 5.000    | 5,000 $\Leftrightarrow$           | min          |
| Tempo di attrezzaggio matrici e punzoni                |                   |                                        | 3.167    | $3,167 -$                         | min          |
| - Lunghezza da attrezzare                              |                   |                                        | 533,000  | 533,000 $\frac{1}{2}$ mm          |              |
| Tempo di controllo primo pezzo                         |                   |                                        | 1,000    | $1,000 \div$                      | min          |
| - Tempo controllo singola piega e correzione programma |                   |                                        | 1.000    | $1,000 \right  \div$              | min          |
| - Numero di pieghe da controllare                      |                   |                                        | 1,000    | $1,000 -$                         |              |
| TEMPO ACCESSORIO                                       |                   |                                        | 0.116    | $0.116 \div \text{min}$           |              |
| Tempo di prelievo e deposito del pezzo dal bancale     |                   |                                        | 6.941    | $6,941 \div$                      | $\mathbf{s}$ |
| Tempo ribaltamento totale del pezzo                    |                   |                                        | 0.000    | $0.000 \div s$                    |              |
| - Numero di ribaltamenti                               |                   |                                        | 0.000    | $0,000 \rightleftharpoons$        |              |
| - Tempo unitario di ribaltamento                       |                   |                                        | 9.176    | $9,176 \div s$                    |              |
| Tempo totale di rotazione del pezzo                    |                   |                                        | 0.000    | $0.000 \div$ s                    |              |
| - Numero di rotazioni                                  |                   |                                        | 0.000    | $0.000$ $\div$                    |              |
| - Tempo unitario di rotazione                          |                   |                                        | 6.941    | 6,941 $\div$ s                    |              |
| - Efficienza di processo                               |                   |                                        | 85,000   | 85,000 ±                          | $\gamma$     |
| - Peso della lamiera                                   |                   |                                        | 3.531    | $3,531 \div \text{kg}$            |              |
| - Ingombro della lamiera                               |                   |                                        | 0.067    | $0.067 \div m^2$                  |              |
| Tempo: 9.282 min                                       | Tempo aggiornato: |                                        | <b>S</b> | OK                                | Annulla      |
| Costo:<br>6,955 EUR                                    | Costo aggiomato:  |                                        |          |                                   |              |

*Figura 3-4. Parametri caratteristici Setup – Pressopiega lamiera*

<span id="page-17-1"></span>Tutti i componenti analizzati sono stati salvati e poi esportati in Excel per creare il database da fornire a RapidMiner.

## <span id="page-17-0"></span>**3.4 Raccolta dati**

Effettuata l'analisi per ogni singolo componente si sono raccolti in un file Excel i dati ritenuti utili per la successiva fase di analisi con il machine learning. Questi dati sono:

- 1) Dati risultanti dall'analisi LeanCOST che si sono citati nel precedente paragrafo (3.3.1), quindi:
	- Costi:
		- costo totale  $[\in]$ ;
		- costo unitario del materiale [€/kg]. Rappresenta il costo della materia prima diviso per il suo peso.
- costo del processo [€]. Questo viene mostrato esplicitamente in LeanCOST;
- costo della materia prima [€]. Il suo valore dipende dal materiale specificato nel modello e dalla quantità di materiale, cioè dalle sue dimensioni;
- Caratteristiche del grezzo:
	- Tipologia: lamiera piegata
	- Peso della materia prima [kg];
	- Peso del modello [kg];
	- Lunghezza [mm];
	- Larghezza [mm];
	- Altezza [mm];
	- Spessore della lamiera [mm];
- Caratteristiche del processo:
	- Numero di ribaltamenti;
	- Numero di rotazioni;
	- Lunghezza da attrezzare [mm];
	- Numero di pieghe.
	- Sfrido materia prima [%] (estrapolato da LeanCOST);
- 2) Dati geometrici e non geometrici dei componenti, insiti nei modelli CAD 3D o estrapolati da essi; sono stati inseriti infatti:
	- Dimensione massima [mm];
	- Perimetro [mm];
	- Diagonale [mm];
	- Complessità perimetro [%], questo parametro è stato calcolato come:

à = (∗∗∗7850/10000000000) (1)

Dove:

- $L =$ lunghezza lamiera
- $-P =$ larghezza lamiera
- S = Spessore lamiera.

▪ Complessità bordo [%], ottenuto dalla seguente formula:

Complexsità bordo = 
$$
\frac{Perimero}{[(L+P)/2]}
$$
 (2)

- L = lunghezza lamiera

 $-P = \text{largehezza lamiera}.$ 

Tutte queste informazioni vanno a costituire il database iniziale necessario per fornire i dati in ingresso allo strumento di stima parametrica, in particolare le informazioni sopracitate costituiscono i parametri del modello di costo.

Per quanto riguarda i records, invece, è stato utilizzato un totale di 340 modelli virtuali, più precisamente modelli CAD 3D.

Il CAD ("Computer Aided Design") è un settore dell'informatica volto all'utilizzo di tecnologie software e della computer grafica con lo scopo principale di supporto virtuale all'attività di progettazione. In particolare, un sistema CAD ha come obiettivo la creazione di modelli, soprattutto 3D, di manufatti. Nella maggior parte dei sistemi CAD il modello porta informazioni puramente geometriche del manufatto che si andrà a produrre.

Siemens SolidEdge è uno dei sistemi di questo tipo, nonché quello utilizzato in questa analisi per reperire i modelli di riferimento.

Caratteristiche comuni che possono essere individuate per la maggior parte dei 340 modelli presi in esame sono le lavorazioni mediante le quali sono stati ottenuti i modelli stessi: in particolare le lamiere considerate sono state ottenute solamente mediante operazioni di taglio e/o di piega.

Fanno eccezione pochissimi componenti, per i quali sono previste ulteriori lavorazioni, quali la calandratura e la fresatura; tuttavia, questi casi sono stati considerati come outliers nella fase di creazione del database (3.5), in modo da rendere più accurata la raccolta dati.

Questo tratto comune a tutti i modelli è verificabile sia visivamente, notando un'elevata presenza di geometrie con piegamenti, ribaltamenti e cavità interne che l'esperienza suggerisce che nella futura produzione di questi componenti tali superfici saranno realizzabili nella realtà tramite operazioni di taglio e piega, ma anche dal software utilizzato LeanCOST nel quale, tra i processi visualizzabili nella tendina "Features e Operazioni" (Figura 3-5) appaiono chiaramente le lavorazioni di taglio e/o di piegatura.

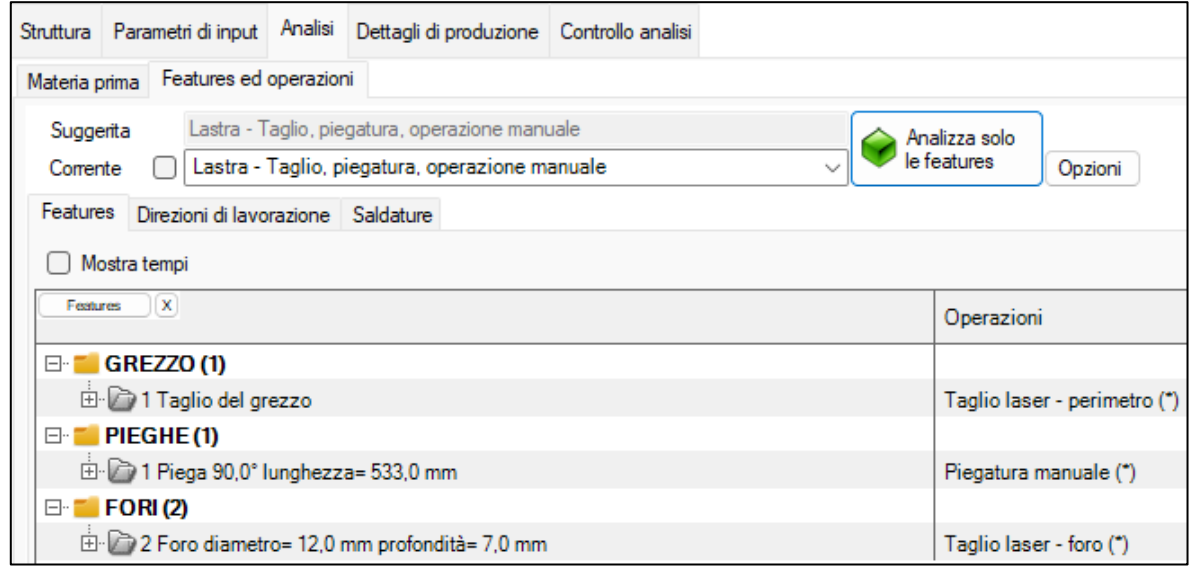

*Figura 3-5. Features e operazioni in LeanCOST*

<span id="page-20-1"></span>È stata scelta tale tipologia di componenti utilizzati come modello poiché l'obiettivo di tale tesi è fornire un modello di costo apposito per la produzione di lamiere tagliate e/o piegate.

### <span id="page-20-0"></span>**3.5 Creazione database**

Un passaggio fondamentale della realizzazione di un modello di costo mediante tecniche di machine learning è la creazione di un database, che contenga informazioni su dei modelli storici da fornire allo strumento di stima, nel caso studio RapidMiner.

A tale scopo possono essere utilizzati dei componenti come modelli e da essi estrapolare e registrare le informazioni, cioè parametri geometrici e non, compresi i loro dati di costi ricavati dall'analisi in LeanCOST.

Un generico database è strutturato come nella Figura 3-5 ed è definito dalle seguenti caratteristiche:

- N° di *records*: numero di elementi da cui estrapolare le variabili indipendenti;
- N° variabili indipendenti: numero di parametri considerati per definire il modello di costo.

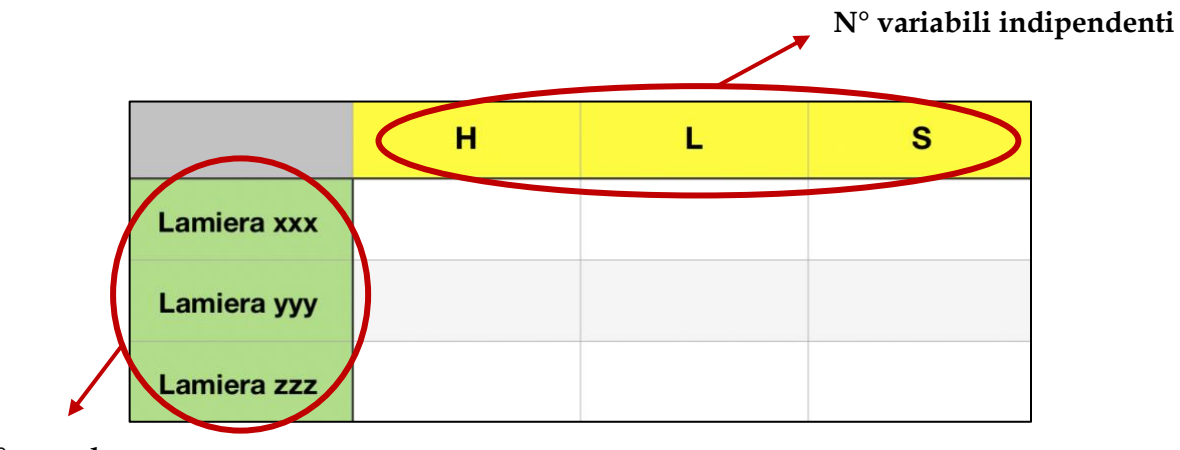

<span id="page-21-0"></span>**N° records**

*Figura 3-6. Caratteristiche di un database*

Nel caso studio il numero dei records è rappresentato del numero di componenti presi in esame, ossia i 340 modelli analizzati, mentre il numero di variabili indipendenti consiste nel numero di parametri geometri, di costo e di processo descritti in 3.4.

In particolare, è stato utilizzato un foglio Excel per la realizzazione del database, nelle cui righe sono stati inseriti tutti i modelli di riferimento in ordine crescente del codice, mentre sulle colonne sono stati riportati i parametri dei modelli più influenti sul parametro da predire, ovvero il costo.

A tal proposito è utile riportare la procedura di recupero dei parametri, i quali in parte sono stati estrapolati manualmente da LeanCOST, altri sono stati ricavati dai report Excel. In particolare in tutti report Excel, esportati da LeanCOST per ogni lamiera analizzata, è stato messo in evidenza il valore del perimetro della lamiera, calcolato come:

 $Perimetro = Lunghezza del perimetro da tagliare * N<sup>o</sup> tagli$  (3)

 Questo parametro è diverso dal valore del perimetro fornito da LeanCOST, che invece descrive la lunghezza del perimetro lineare della lamiera. Questa scelta è stata fatta perché si è ritenuto più significativo calcolare il perimetro come in (3), nell'ottica di una futura produzione.

<span id="page-22-0"></span>Gli altri parametri analizzati manualmente da LeanCOST, invece, sono quelli riportati nella Tabella 3-1.

| Lamiera    | $N^{\circ}$<br>pieghe | Lunghezza<br>da attrezzare | $N^{\circ}$<br>ribaltamenti rotazioni | $N^{\circ}$ | <b>Note</b> |
|------------|-----------------------|----------------------------|---------------------------------------|-------------|-------------|
| <b>XXX</b> |                       |                            |                                       |             |             |
| yyy        |                       |                            |                                       |             |             |
| <b>ZZZ</b> |                       |                            |                                       |             |             |

*Tabella 3-1. Parametri raccolti manualmente da LeanCOST*

Per quanto riguarda il numero di records, invece, questo deve essere il più alto possibile per garantire una buona stima del costo e i componenti selezionati devono garantire una giusta variabilità in termini di complessità dei modelli, il loro peso, il numero di ribaltamenti, le dimensioni di ingombro, ecc.

A tal proposito è utile sottolineare le difficoltà affrontate nel recupero dei modelli che costituiscono i records del database. Questi, infatti, sono modelli 3D estrapolati da archivi storici, tuttavia è stato complesso trovare tra questi un elevato numero di modelli che rispettassero i requisiti delle lamiere analizzate in questo caso studio, vale a dire lamiere ottenute mediante lavorazioni di soli taglio e piega.

Tale problematica è emersa durante l'analisi in LeanCOST, in particolare nel pannello "dettagli di produzione" poiché alcuni modelli esaminati si realizzavano mediante operazioni che esulano dal taglio e dalla piega.

Per alcuni di questi modelli è stato sufficiente rimuovere delle lavorazioni, come ad esempio la fresatura manuale, senza apportare modifiche al componente, per altri invece tale operazione non è stata possibile, poiché la rimozione di una delle lavorazioni, quali la tornitura, rendeva impossibile la realizzazione di questi modelli, come alberi o elementi assialsimmetrici, che sono stati necessariamente scartati poiché non inerenti al presente caso studio.

Il database così ottenuto verrà fornito al software RapidMiner, il quale utilizza un algoritmo che apprende i dati forniti con il database e si "allena" con queste informazioni per restituire un modello di costo quanto più curato e quindi affidabile.

# <span id="page-24-0"></span>**4 Caso studio**

In questo capitolo viene presentata l'applicazione della metodologia esposta nel capitolo precedente, ponendo l'attenzione sui componenti presi in esame nel caso studio di questa tesi e quali passaggi si sono seguiti per ottenere nel dettaglio il modello di costo.

## <span id="page-24-1"></span>**4.1 Componenti del caso studio**

I componenti analizzati nel dettaglio nel caso studio sono tre modelli CAD 3D, in particolare le lamiere test 1 – 017, test 2 – 168 e test 3 – 033.

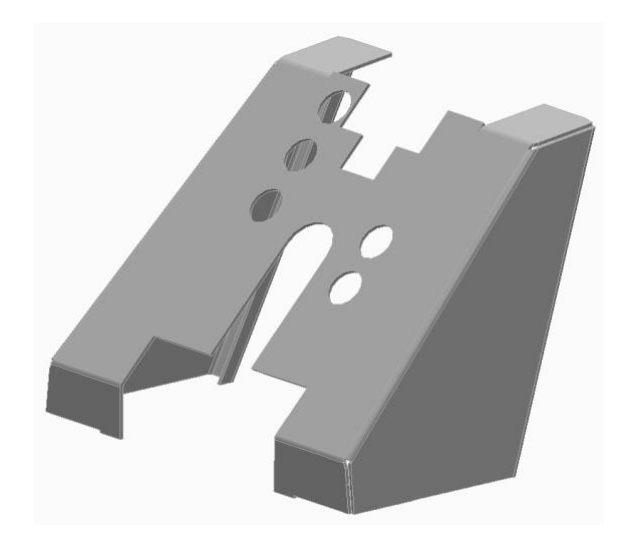

*Figura 4-1. Lamiera test 1 – 017*

<span id="page-24-3"></span><span id="page-24-2"></span>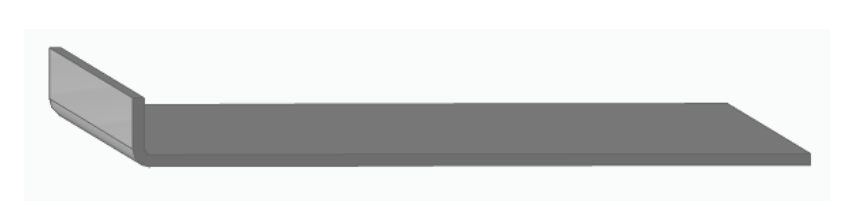

*Figura 4-2. Lamiera test 2 - 168*

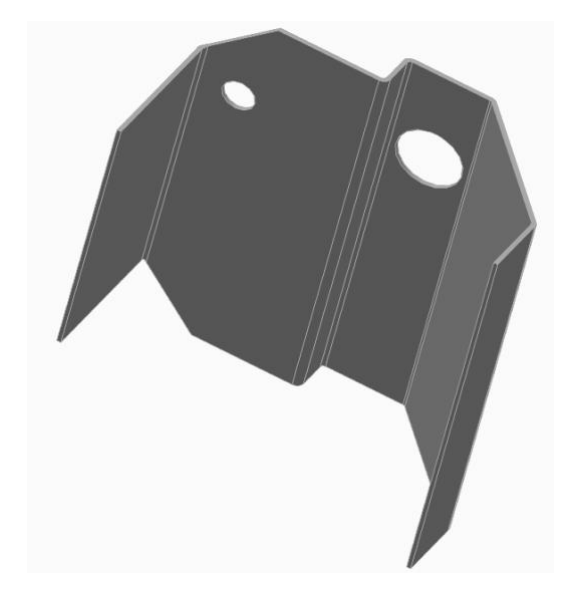

*Figura 4-3. Lamiera test 3 - 033*

<span id="page-25-0"></span>Le tre lamiere in esame rientrano nella casistica dei componenti ottenuti mediante lavorazioni di taglio e di piega, sono costituite dallo stesso materiale Acciaio Normale – S235(JR/J0/JZ), ma non hanno nessuna correlazione tra loro in fatto di geometria, sequenze dei processi lavorativi o costi di produzione. L'unica restrizione cui sono soggetti i tre modelli riguarda il peso, ossia hanno un peso inferiore a 15 kg.

Questa limitazione è stata fatta dopo aver effettuato un primo test nel software RapidMiner con il database ottenuto in 3.5, dal quale si evince che il sistema formula risultati affidabili in un certo range di valori, mentre non sono attendibili al di fuori di essi; per quanto riguarda il peso dei modelli in esami tale intervallo di valori ricade proprio tra 0 e 15 kg circa.

Inoltre, i modelli usati per l'applicazione del metodo non fanno parte dei 340 records usati per la creazione del database, bensì sono stati ottenuti mediante la scalatura in SolidEdge di modelli già noti, così da modificarne la geometria, il peso e quindi anche il costo.

In questo modo le lamiere test risultano sconosciute al sistema di machine learning, che deve elaborare i nuovi dati basandosi su dati a esso già noti sui quali è stato allenato l'algoritmo.

## <span id="page-26-0"></span>**4.2 Creazione dei modelli di predizione**

Un ruolo fondamentale nello studio è svolto dai modelli di predizione, che nel caso specifico sono stati ottenuti grazie al software RapidMiner.

In particolare, sono stati realizzati nove modelli di predizione di seguito elencati:

- Peso materia prima [kg];
- Macchina di taglio;
- Tempo operazioni taglio [min];
- Tempo accessorio taglio [min];
- Tempo setup taglio [min];
- Macchina di piega;
- Tempo operazioni piega [min];
- Tempo accessorio piega [min];
- Tempo setup piega [min].

Indipendentemente dal modello di costo realizzato, si sono seguiti dei passaggi standard per ottenere il modello stesso: in particolare, una volta selezionato il database per l'analisi, è stata attivata sul software RapidMiner la modalità "AutoModel".

Tra i parametri disponibili dal database si seleziona quello per il quale si vuole determinare un modello di predizione, dopodiché di avvia l'analisi in "predict", come si illustra in Figura 4-4.

|                                                           | Design<br>Views:   | <b>Results</b>                              | <b>Turbo Prep</b>                                        | <b>Auto Model</b> | Interactive<br>Analysis                                  |
|-----------------------------------------------------------|--------------------|---------------------------------------------|----------------------------------------------------------|-------------------|----------------------------------------------------------|
|                                                           |                    |                                             |                                                          |                   |                                                          |
| Load Data                                                 | <b>Select Task</b> | Prepare Target                              | Select Inputs                                            | Model Types       | Results                                                  |
|                                                           |                    | <b><i>K</i></b> RESTART<br><b>&lt; BACK</b> | NEXT                                                     |                   |                                                          |
|                                                           |                    |                                             |                                                          |                   |                                                          |
| <b>Predict</b><br>Want to predict the values of a column? |                    |                                             | <b>Clusters</b><br>Want to identify groups in your data? |                   | <b>Outliers</b><br>Want to detect outliers in your data? |

<span id="page-26-1"></span>*Figura 4-4. Schermata AutoModel - Predict di RapidMiner*

Dopo aver selezionato il valore da predire e cliccato il tasto "next", si apre una schermata che mostra i parametri che influiscono sul parametro da predire, questi vengono poi disposti in ordine decrescente di influenza.

Una volta impostati tutti i fattori si avvia l'analisi, al termine della quale il software restituisce un totale di sei modelli di predizioni, di seguito elencati:

- Generalized Linear Model:
- Deep Learning;
- Decision Tree:
- Random Forest:
- Gradient Boosted Trees:
- Support Vector Machine.

Ognuno di questi modelli ammette una percentuale di errore, quindi di accuratezza: minore è la percentuale di errore più preciso ed affidabile sarà il modello ottenuto.

Una volta selezionato il modello di predizione con il minor errore relativo, si sono inseriti i dati richiesti per ognuna delle lamiere test grazie all'aiuto dei cursori nel comando "simulator".

<span id="page-27-0"></span>A conclusione di ogni analisi si sono confrontati i risultati ottenuti dal machine learning con i dati forniti da LeanCOST, evidenziando lo scarto percentuale tra i due metodi, come illustrato nelle Tabella 4-1, 4-2, 4-3 relative ai componenti del caso studio.

|                                                                                                    | Lamiera test 1 - 017                                               |                                                                    |                       |  |  |
|----------------------------------------------------------------------------------------------------|--------------------------------------------------------------------|--------------------------------------------------------------------|-----------------------|--|--|
|                                                                                                    | <b>MachineLearning</b>                                             | LeanCOST                                                           | Deviazione            |  |  |
| Peso materia prima (kg)                                                                                       | 7,29                                                               | 5,00                                                               | 46%                   |  |  |
| Macchina taglio<br>Tempo operazioni taglio (min)<br>Tempo accessorio taglio (min)<br>Tempo setup taglio (min) | Taglio laser CO2 -<br>$3.2$ kW<br>0,72<br>0,04<br>19,95            | Taglio laser CO2 -<br>$3.2$ kW<br>0,77<br>0,05<br>20,00            | $-7%$<br>$-28%$<br>0% |  |  |
| Macchina piega<br>Tempo operazioni piega (min)<br>Tempo accessorio piega (min)<br>Tempo setup piega (min)     | Piegatrice L<3000 -<br>220t - 1 operatore<br>0,72<br>3,04<br>17,56 | Piegatrice L<3000 -<br>220t - 1 operatore<br>0.67<br>1,72<br>16,17 | 7%<br>77%<br>9%       |  |  |
| <b>Costo totale (EUR)</b>                                                                                     | 47,56                                                              | 46,44                                                              | 2%                    |  |  |

*Tabella 4-1. Confronto ML vs LC - Lamiera test 1*

<span id="page-28-0"></span>

|                                                                                                    | Lamiera test 2 - 168                                              |                                                                   |                       |  |
|----------------------------------------------------------------------------------------------------|-------------------------------------------------------------------|-------------------------------------------------------------------|-----------------------|--|
|                                                                                                    | <b>MachineLearning</b>                                            | LeanCOST                                                          | Deviazione            |  |
| Peso materia prima (kg)                                                                                       | 2,10                                                              | 1,90                                                              | 10%                   |  |
| Macchina taglio<br>Tempo operazioni taglio (min)<br>Tempo accessorio taglio (min)<br>Tempo setup taglio (min) | Taglio laser CO2 -<br>$3.2$ kW<br>0,58<br>0.01<br>18,91           | Taglio laser CO2 -<br>$3.2$ kW<br>0,26<br>0.01<br>18,00           | 122%<br>20%<br>5%     |  |
| Macchina piega<br>Tempo operazioni piega (min)<br>Tempo accessorio piega (min)<br>Tempo setup piega (min)     | Piegatrice L<3000 -<br>220t - 1 operatore<br>0.08<br>0,19<br>8,59 | Piegatrice L<3000 -<br>220t - 1 operatore<br>0.08<br>0,19<br>8,67 | 4%<br>$-2%$<br>$-1\%$ |  |
| <b>Costo totale (EUR)</b>                                                                                     | 33,20                                                             | 33,18                                                             | 0%                    |  |

*Tabella 4-2. Confronto ML vs LC - Lamiera test 2*

*Tabella 4-3. Confronto ML vs LC - Lamiera test 3*

<span id="page-28-1"></span>

|                                                                                | Lamiera test 3 - 033                                      |                                                           |                 |  |
|--------------------------------------------------------------------------------|-----------------------------------------------------------|-----------------------------------------------------------|-----------------|--|
|                                                                                | <b>MachineLearning</b>                                    | LeanCOST                                                  | Deviazione      |  |
| Peso materia prima (kg)                                                        | 3,42                                                      | 3,76                                                      | $-9%$           |  |
| Macchina taglio<br>Tempo operazioni taglio (min)                               | Taglio laser CO2 -<br>$3.2$ kW<br>0,47                    | Taglio laser CO2 -<br>$3.2$ kW<br>0,40                    | 18%             |  |
| Tempo accessorio taglio (min)<br>Tempo setup taglio (min)                      | 0,01<br>19,13                                             | 0,02<br>20,00                                             | $-30%$<br>$-4%$ |  |
| Macchina piega<br>Tempo operazioni piega (min)<br>Tempo accessorio piega (min) | Piegatrice L<3000 -<br>220t - 1 operatore<br>0,33<br>1,94 | Piegatrice L<3000 -<br>220t - 1 operatore<br>0,42<br>0,92 | $-21%$<br>111%  |  |
| Tempo setup piega (min)                                                        | 13,75                                                     | 13,17                                                     | 4%              |  |
| <b>Costo totale (EUR)</b>                                                      | 39,54                                                     | 41,83                                                     | $-5%$           |  |

#### <span id="page-29-0"></span>*4.2.1 Modello di predizione del peso della materia prima*

In questa tesi si è posta particolare attenzione al peso della materia prima. Infatti, dopo aver ottenuto i vari modelli di predizioni e fatto il confronto con i risultati di LeanCOST, il modello relativo al peso della materia prima ottenuto con machine learning, applicato alle tre lamiere test, presentava una deviazione percentuale troppo grande per considerare il modello accettabile, in particolar modo per la lamiera test 1 – 017 la cui deviazione è del 46%.

Pertanto sono state adoperate delle strategie operative per ridurre la percentuale di errore relativo tra machine learning e LeanCOST, così da migliorare l'accuratezza del modello di stima creato e renderlo attendibile.

Come prima operazione è stato modificato il modello di predizione del peso della materia prima in RapidMiner. In particolare, nella fase di selezione dei parametri più influenti per la predizione del peso della materia prima sono stati considerati fino a quattro variabili, tuttavia questa modifica non ha apportato miglioramenti significativi al modello di costo.

Di conseguenza, si è optato per un'altra possibile soluzione, ossia quella di predire la percentuale di sfrido della materia prima, piuttosto che determinare direttamente il peso della materia prima, come viene descritto nel dettaglio in 4.2.2.

#### <span id="page-29-1"></span>*4.2.2 Modello di predizione dello sfrido della materia prima*

Al fine di migliorare l'accuratezza del modello di stima del peso della materia prima si è scelto di predire prima la percentuale di sfrido della materia prima, per poi determinare il peso della stessa a posteriori.

In particolare, in RapidMiner è stato creato un nuovo modello di predizione per lo sfrido della materia prima, selezionando dapprima il database di riferimento, nel caso in esame il database "lamiere", per poi impostare l'analisi in "AutoModel" e dalla schermata di visualizzazione si è selezionata la modalità "predict".

Di seguito il sistema fornisce tutti i parametri più o meno influenti per la creazione del modello di stima, i quali possono essere riposizionati in ordine decrescente di influenza.

| <b>Selected</b> | <b>Status</b> | <b>Quality</b> | <b>Name</b>              | Correlation $\downarrow$ |
|-----------------|---------------|----------------|--------------------------|--------------------------|
|                 |               |                | <b>MacchinaTaglio</b>    | $\overline{?}$           |
|                 |               |                | ComplessitàPerimetro     | 25.33%                   |
|                 |               |                | LunghezzaLamiera         | 6.00%                    |
|                 |               |                | <b>DimensioneMassima</b> | 5.87%                    |
|                 |               |                | <b>Diagonale</b>         | 5.86%                    |
|                 |               |                | <b>Altezza</b>           | 5.06%                    |

*Figura 4-5. Parametri correlati allo sfrido della materia prima*

<span id="page-30-0"></span>Una volta scelti i parametri sui quali si deve basare il modello di stima si avvia l'analisi in RapidMiner, il quale restituisce sei modelli, elencati in 4.2.

Nel presente caso studio sono state effettuate quattro analisi distinte per determinare il modello più accurato, in ognuna delle quali si è aggiunto di volta in volta un input, in particolare:

- Nel primo modello è stato considerato un solo input, quale la complessità del perimetro;
- Nel secondo modello si è aggiunto alla complessità del perimetro anche la lunghezza della lamiera;
- Nel terzo modello si è tenuto conto della complessità del perimetro, della lunghezza della lamiera e della dimensione massima;
- Nel quarto modello oltre alla complessità del perimetro, alla lunghezza della lamiera e alla dimensione massima è stata considerata anche la diagonale.

La Tabella 4-5 mostra il confronto tra i quattro modelli di stima ottenuti, in cui la percentuale rappresenta l'errore relativo per ciascun metodo.

<span id="page-31-1"></span>

|                               | Input                 |                                            |                                                                  |                                                                                 |  |
|-------------------------------|-----------------------|--------------------------------------------|------------------------------------------------------------------|---------------------------------------------------------------------------------|--|
| Model                         | Complessità Perimetro | Complessità Perimetro<br>Lunghezza Lamiera | Complessità Perimetro<br>Lunghezza Lamiera<br>Dimensione Massima | Complessità Perimetro  <br>Lunghezza Lamiera<br>Dimensione Massima<br>Diagonale |  |
| Generalized Linear Model      | 30%                   | 31%                                        | 31%                                                              | 31%                                                                             |  |
| Deep Learning                 | 29%                   | 31%                                        | 29%                                                              | 29%                                                                             |  |
| <b>Decision Tree</b>          | 23%                   | 22%                                        | 23%                                                              | 23%                                                                             |  |
| <b>Random Forest</b>          | 26%                   | 24%                                        | 25%                                                              | 24%                                                                             |  |
| <b>Gradient Boosted Trees</b> | 26%                   | 24%                                        | 25%                                                              | <b>25%</b>                                                                      |  |
| Support Vector Machine        | 25%                   | 26%                                        | 24%                                                              | 72%                                                                             |  |

*Tabella 4-4. Confronto modelli di predizione sfrido materia prima*

Come si evince dalla tabella, per tutte e quattro i casi il modello di stima con un errore relativo minore è il "Decision Tree", ossia l'albero decisionale, mentre tra i quattro modelli di "Decision Tree" il più accurato è il secondo caso, che ha come input la complessità del perimetro e la lunghezza della lamiera, con un errore del 22%.

Tuttavia, ai fini di semplificare la trattazione si è considerato accettabile con buona approssimazione il modello di stima con l'albero decisionale che ha come input solo la complessità del perimetro.

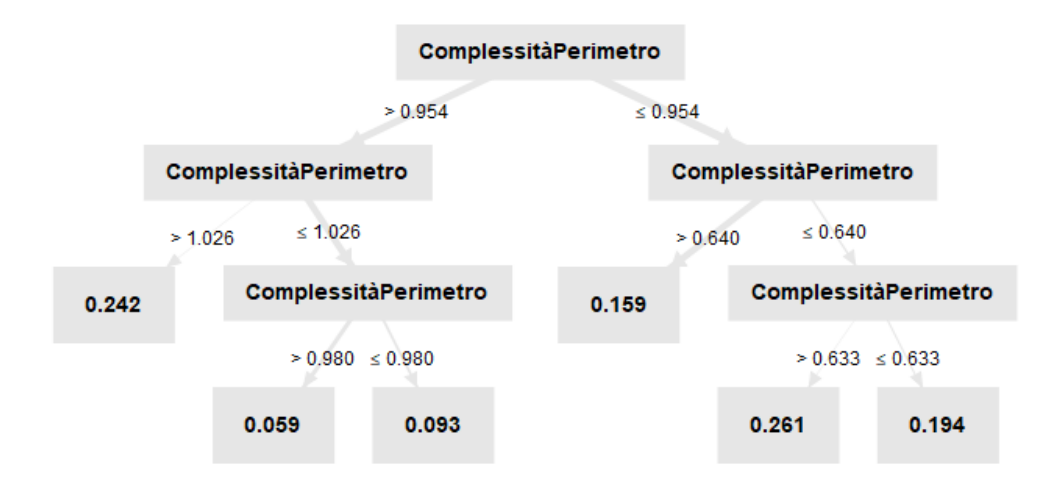

<span id="page-31-0"></span>*Figura 4-6. Decision Tree per lo sfrido della materia prima*

#### <span id="page-32-0"></span>*4.2.3 Revisione database*

Sebbene il modello di predizione creato per lo sfrido della materia prima si possa già considerare attendibile, tuttavia è stata fatta una revisione del database per fornire quante più informazioni possibili al software di stima RapidMiner.

In particolare, nel database ottenuto in 3.5 è stata aggiunta un'ulteriore variabile indipendente caratterizzante la geometria del pezzo, quale la complessità del bordo, che è data come rapporto tra il perimetro della lamiera sulla lunghezza lineare della stessa, diversamente dalla complessità del perimetro, che invece è espressa come rapporto tra il peso del modello e l'ingombro del pezzo. Il database così aggiornato è stato fornito a RapidMiner per creare un nuovo modello di stima per lo sfrido della materia prima, con lo scopo di migliorarne l'accuratezza.

Per la realizzazione di tale modello di stima si sono seguiti gli stessi passaggi descritti in 4.2.2, ma in questo caso i parametri maggiormente influenti sul parametro da predire erano diversi, di conseguenza sono state fatte tre prove di analisi differenti per individuare i parametri con i quali si riusciva ad ottenere il modello di stima più preciso. In particolare, la selezione degli input, quindi dei parametri, è stata eseguita come segue:

- Nel primo caso si è considerato solo la complessità del perimetro;
- Nel secondo caso sono stati selezionati la complessità del perimetro e il tempo di setup per la piega;
- Nel terzo e ultimo caso oltre alla complessità del perimetro e al tempo di setup di piega si è aggiunto anche il tempo di operazioni di piega.

<span id="page-32-1"></span>

|                               | <b>Input</b>          |                       |                       |  |
|-------------------------------|-----------------------|-----------------------|-----------------------|--|
|                               |                       | Complessità Perimetro | Complessità Perimetro |  |
| Model                         | Complessità Perimetro |                       | TempoSetupPiega       |  |
|                               |                       | TempoSetupPiega       | TempoOperazioniPiega  |  |
| Generalized Linear Model      | 38%                   | 64%                   | 69%                   |  |
| Deep Learning                 | 42%                   | 32%                   | 37%                   |  |
| Decision Tree                 | 39%                   | 28%                   | 28%                   |  |
| <b>Random Forest</b>          | 39%                   | 26%                   | 28%                   |  |
| Gradient Boosted Trees        | 37%                   | 27%                   | 27%                   |  |
| <b>Support Vector Machine</b> | 35%                   | 31%                   | 29%                   |  |

*Tabella 4-5. Confronto modelli di stima dello sfrido della materia prima con database aggiornato*

La Tabella 4-6 mostra il confronto tra i modelli creati con i rispettivi errori percentuali. Un'osservazione da fare riguarda il parametro relativo alla complessità del bordo aggiunto al database, poiché questo oltre a non essere uno dei parametri più influenti per predire lo sfrido della materia prima, ha anche apportato peggioramenti nei vari modelli, infatti rispetto alla Tabella 4-4 si notano valori percentuali notevolmente maggiori.

Sulla base di quanto appena detto si è considerato non concludente l'ultimo modello di stima, creato a partire dal database revisionato, in quanto non ha contribuito a migliorare il modello di predizione per lo sfrido della materia prima inizialmente ottenuto con il database originario.

Di conseguenza, per l'analisi del caso studio si è considerato valido il modello di predizione per lo sfrido della materia prima realizzato a partire dal database ottenuto in 3.5, in cui l'unico input è la complessità del perimetro delle lamiere.

#### <span id="page-33-0"></span>*4.2.4 Applicazione del modello di predizione*

Considerato valido ed affidabile il modello di stima ricavato in 4.2.2, si è conclusa l'analisi con il calcolo del peso della materia prima, focus iniziale del caso studio, come derivazione dalla formula dello sfrido, in particolare:

■ Lo sfrido della materia prima si calcola come:

$$
Sfrido % = \frac{Peso\ material\ prima-Peso\ modello}{Peso\ modello} \tag{4}
$$

▪ Il peso della materia prima si ricava come segue:

*Peso materia prima* = 
$$
(Sfrido%
$$
 \* *Peso modello*) + *Peso modello* (5)

Al valore del peso della materia ottenuto per le lamiere test 1 – 017, test 2 – 168 e test 3 – 033 corrisponde un costo della materia, tenendo conto che il costo unitario dell'acciaio normale è attualmente di 0,84 €/kg.

# <span id="page-34-0"></span>**5 Risultati e discussione**

## <span id="page-34-1"></span>**5.1 Risultati dell'analisi**

I risultati dell'analisi sono stati ottenuti grazie all'applicazione del modello di stima realizzato per lo sfrido della materia prima alle lamiere test 1 – 017, test 2 – 168 e test 3 – 033.

In particolare, i risultati ottenuti con machine learning sono relativi alla stima percentuale dello sfrido della materia prima per i tre componenti che sono caratterizzati rispettivamente da una complessità del perimetro pari al 62,4%, 100,1% e 90,6%.

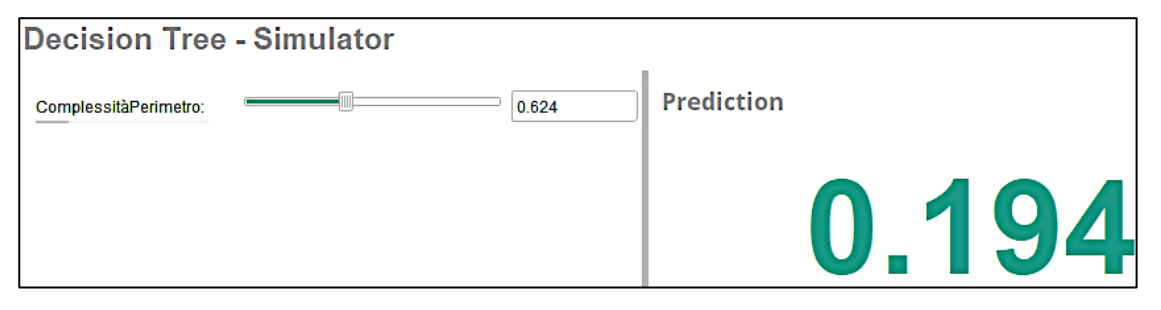

*Figura 5-1. Decision Tree Simulator and Prediction - Lamiera test 1 – 017*

<span id="page-34-2"></span>Tali valori sono stati inseriti nel simulatore del modello di stima (Figura 5-1), che si basa sull'albero decisionale, al fine di predire lo sfrido percentuale della materia prima per ogni lamiera.

<span id="page-34-3"></span>Come per la lamiera test 1 – 017, si è estesa l'operazione di simulazione anche alle altre due componenti, così da ottenere valori percentuali accettabili per lo sfrido, i quali vengono illustrati nella Tabella 5-1.

|                        | Sfrido materia prima (%) |
|------------------------|--------------------------|
| Lamiera test $1 - 017$ | 19%                      |
| Lamiera test $2 - 168$ | 6%                       |
| Lamiera test $3 - 033$ | 16%                      |

*Tabella 5-1. Risultati applicazione del modello di predizione*

A partire da tali risultati è stato possibile ricavare per ogni componente il peso della materia prima utilizzando la formula (5) descritta in 4.2.4, ottenendo così i seguenti dati:

<span id="page-35-0"></span>

|                        | Peso materia prima [kg] | Costo materia prima $[\in]$ |
|------------------------|-------------------------|-----------------------------|
| Lamiera test $1 - 017$ | 5,11                    | 4,26                        |
| Lamiera test 2 – 168   | 1.92                    | 1,60                        |
| Lamiera test 3 – 033   | 3.88                    | 3,23                        |

*Tabella 5-2. Risultati peso materia prima*

Tutti i risultati ottenuti in RapidMiner sono stati confrontati con i dati ricavati da LeanCOST, in modo da quantificare l'affidabilità del modello di predizione creato con machine learning.

*Tabella 5-3. Confronto ML vs LC lamiera test 1 - Costo materia prima*

<span id="page-35-1"></span>

|                           | Lamiera test 1 - 017   |          |            |
|---------------------------|------------------------|----------|------------|
|                           | <b>MachineLearning</b> | LeanCOST | Deviazione |
| Sfrido materia prima (%)  | 19%                    | 17%      | 16%        |
| Peso materia prima (kg)   | 5,11                   | 5,00     | 2%         |
| Costo materia prima (EUR) | 4.26                   | 4.16     | 2%         |

*Tabella 5-4. Confronto ML vs LC lamiera test 2 - Costo materia prima*

<span id="page-35-2"></span>

|                           | Lamiera test 2 - 168   |          |            |
|---------------------------|------------------------|----------|------------|
|                           | <b>MachineLearning</b> | LeanCOST | Deviazione |
| Sfrido materia prima (%)  | 6%                     | 5%       | 23%        |
| Peso materia prima (kg)   | 1,92                   | 1,90     | 1%         |
| Costo materia prima (EUR) | 1.60                   | 1.58     | 1%         |

*Tabella 5-5. Confronto ML vs LC lamiera test 3 - Costo materia prima*

<span id="page-35-3"></span>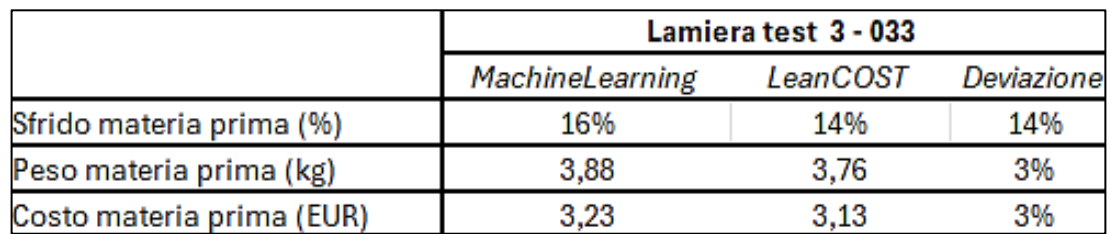

Le Tabelle 5-3, 5-4 e 5-5 sono significative poiché mostrano come a partire dalla stima dello sfrido della materia prima, con un 16%, un 23% e un 14% di deviazione tra i due modelli, è stato possibile ottenere il peso della materia prima per le tre lamiere in esame con un'ottima attendibilità; infatti, le percentuali di errori sono limitate al 2%, 1% e 3% che sono valori molto bassi e accettabili ai fini della realizzazione del modello di costo.

Lo stesso ragionamento è valido anche per quanto riguarda il costo della materia prima, il quale risulta pressoché analogo tra machine learning e LeanCOST.

Tale conclusione risulta ancora più evidente se si mettono a confronto i dati ottenuti con il primo modello di predizione per il peso della materia prima con i risultati ricavati indirettamente dal modello di stima per lo sfrido, come descritto nelle Tabelle 5-6, 5-7 e 5-8.

<span id="page-36-0"></span>

| <b>Prediction Peso materia</b> | Lamiera test 1 - 017   |          |            |
|--------------------------------|------------------------|----------|------------|
| prima(kg)                      | <b>MachineLearning</b> | LeanCOST | Deviazione |
| Stima diretta PMP              | 7.29                   | 5,00     | 46%        |
| Stima indiretta PMP            | 5.11                   | 5.00     | 2%         |

*Tabella 5-6. Confronto prediction peso materia prima - Lamiera test 1*

*Tabella 5-7. Confronto prediction peso materia prima - Lamiera test 2*

<span id="page-36-1"></span>

| <b>Prediction Peso materia</b> | Lamiera test 2 - 168   |          |                   |
|--------------------------------|------------------------|----------|-------------------|
| prima(kg)                      | <b>MachineLearning</b> | LeanCOST | <b>Deviazione</b> |
| Stima diretta PMP              | 2.10                   | 1.90     | 10%               |
| Stima indiretta PMP            | 1.92                   | 1.90     | 1%                |

*Tabella 5-8. Confronto prediction peso materia prima - Lamiera test 3*

<span id="page-36-2"></span>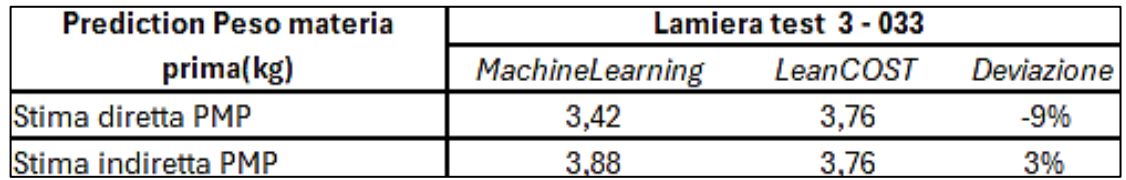

Pertanto il modello di predizione creato è accurato ed attendibile, sebbene da questo non si ottenga direttamente il peso della materia prima, bensì lo sfrido. Questo passaggio intermedio ha permesso di ottenere una deviazione percentuale minore dando in input la sola complessità del perimetro.

Questo risultato modello di stima può essere integrato con gli altri modelli ottenuti in 4.2 per estrapolare il modello di costo complessivo per ognuno dei componenti del caso studio.

La stessa procedura utilizzata per migliorare l'accuratezza del modello di predizione del peso della materia prima può essere applicata anche agli modelli che presentano una deviazione troppo elevata tra il machine learning e LeanCOST, tale da poter rendere il modello di stima non attendibile.

Tuttavia, ai fini del caso studio di questa tesi l'analisi è stata limitata alla sola dimostrazione di come è possibile creare e modificare un modello di predizione grazie al software RapidMiner, in modo da rendere tale modello il più possibile accurato ed attendibile.

Ad ogni modo, sebbene si sia fatto un miglioramento solo del peso della materia prima, lasciando invariati gli altri parametri, tuttavia la stima del costo totale per la produzione delle tre lamiere distinte è praticamente lo stesso sia se si considerano i risultati ottenuti con machine learning sia quelli con LeanCOST, come illustrano le tabelle 5-9, 5-10, 5-11.

<span id="page-37-0"></span>

|                               | Lamiera test 1 - 017                      |                                           |            |
|-------------------------------|-------------------------------------------|-------------------------------------------|------------|
|                               | <b>MachineLearning</b>                    | LeanCOST                                  | Deviazione |
| Peso materia prima (kg)       | 5.11                                      | 5,00                                      | 2%         |
| Macchina taglio               | Taglio laser CO2 - 3.2kW                  | Taglio laser CO2 -<br>$3.2$ kW            |            |
| Tempo operazioni taglio (min) | 0.72                                      | 0.77                                      | $-7%$      |
| Tempo accessorio taglio (min) | 0.04                                      | 0.05                                      | $-28%$     |
| Tempo setup taglio (min)      | 19,95                                     | 20,00                                     | 0%         |
| Macchina piega                | Piegatrice L<3000 - 220t -<br>1 operatore | Piegatrice L<3000 -<br>220t - 1 operatore |            |
| Tempo operazioni piega (min)  | 0.72                                      | 0.67                                      | 7%         |
| Tempo accessorio piega (min)  | 3,04                                      | 1,72                                      | 77%        |
| Tempo setup piega (min)       | 17,56                                     | 16,17                                     | 9%         |
| Costo totale (EUR)            | 46,25                                     | 46,44                                     | 0%         |

*Tabella 5-9. Confronto ML vs LC definitivo - Lamiera test 1*

<span id="page-38-0"></span>

|                               | Lamiera test 2 - 168                           |                                |            |
|-------------------------------|------------------------------------------------|--------------------------------|------------|
|                               | <b>MachineLearning</b>                         | LeanCOST                       | Deviazione |
| (Peso materia prima (kg       | 1,92                                           | 1,90                           | $1\%$      |
| Macchina taglio               | Taglio laser CO2 - 3.2kW                       | Taglio laser CO2 -<br>$3.2$ kW |            |
| Tempo operazioni taglio (min) | 0,58                                           | 0.26                           | 122%       |
| Tempo accessorio taglio (min) | 0,01                                           | 0.01                           | 20%        |
| Tempo setup taglio (min)      | 18,91                                          | 18,00                          | 5%         |
|                               | Piegatrice L<3000 - 220t - Piegatrice L<3000 - |                                |            |
| Macchina piega                | 1 operatore                                    | 220t - 1 operatore             |            |
| Tempo operazioni piega (min)  | 0.08                                           | 0.08                           | 4%         |
| Tempo accessorio piega (min)  | 0.19                                           | 0.19                           | $-2\%$     |
| Tempo setup piega (min)       | 8,59                                           | 8,67                           | $-1\%$     |
| <b>Costo totale (EUR)</b>     | 33.17                                          | 33,18                          | 0%         |

*Tabella 5-10. Confronto ML vs LC definitivo - Lamiera test 2*

*Tabella 5-11. Confronto ML vs LC definitivo - Lamiera test 3*

<span id="page-38-1"></span>

|                               | Lamiera test 3 - 033       |                                              |                   |
|-------------------------------|----------------------------|----------------------------------------------|-------------------|
|                               | <b>MachineLearning</b>     | LeanCOST                                     | <b>Deviazione</b> |
| Peso materia prima (kg)       | 3,88                       | 3.76                                         | 3%                |
| Macchina taglio               | Taglio laser CO2 - 3.2kW   | Taglio laser CO2 -<br>$3.2$ <sub>k</sub> $W$ |                   |
| Tempo operazioni taglio (min) | 0.47                       | 0,40                                         | 18%               |
| Tempo accessorio taglio (min) | 0.01                       | 0.02                                         | $-30%$            |
| Tempo setup taglio (min)      | 19.13                      | 20,00                                        | $-4%$             |
|                               | Piegatrice L<3000 - 220t - | Piegatrice L<3000 -                          |                   |
| Macchina piega                | 1 operatore                | 220t - 1 operatore                           |                   |
| Tempo operazioni piega (min)  | 0,33                       | 0,42                                         | $-21%$            |
| Tempo accessorio piega (min)  | 1,94                       | 0,92                                         | 111%              |
| Tempo setup piega (min)       | 13,75                      | 13,17                                        | 4%                |
| Costo totale (EUR)            | 40,03                      | 41,83                                        | $-4%$             |

# <span id="page-39-0"></span>**6 Conclusioni**

L'obiettivo iniziale dello studio di questa tesi era quello di creare un modello di regressione basato su algoritmi di machine learning per preventivare il costo di lamiere ottenute mediante lavorazioni di taglio e di piega.

Sono stati realizzati nove modelli di predizioni in RapidMiner, di cui uno è inerente al peso della materia prima, quattro sono relativi alla macchina di taglio e ai tempi delle operazioni ad essa associate, infine i restanti quattro modelli riguardano la macchina di piega e i tempi delle sue lavorazioni accessorie.

Da questi nove modelli di regressione si ricava un modello di costo complessivo dato come somma dei singoli costi di processo e della materia prima.

Nel caso studio questi modelli sono stati applicati a tre componenti presi come tester, utili per quantificare l'affidabilità del modello creato.

Lo studio si è incentrato nel dettaglio nella realizzazione del modello di stima del peso della materia per ridurre la deviazione percentuale rispetto a LeanCOST; in particolare, si è voluto predire lo sfrido della materia prima piuttosto che il suo peso, per ridurre notevolmente la deviazione ed aumentare la precisione del modello creato, e successivamente ricavare il peso indirettamente dallo sfrido tramite una formula inversa.

I dati di output dal modello di predizione, ossia lo sfrido percentuale della materia prima, si ottengono solo fornendo dei dati in input al modello. Questi dati in input sono le variabili maggiormente correlate con il parametro da predire secondo l'analisi in RapidMiner; nel caso specifico l'input al modello è stato la complessità del perimetro delle lamiere.

Pertanto, una volta ricavato il peso della materia prima dallo sfrido, e noto il materiale di cui la lamiera è fatta, è possibile stimare con un'accuratezza media del 2% il costo totale del peso della materia prima semplicemente moltiplicando il costo unitario del materiale, che è noto, per il peso.

Tale costo del peso della materia prima va sommato ai costi di processo della macchina taglio e della macchina di piega per ottenere il modello di costo complessivo desiderato.

Nel caso studio, sebbene l'analisi si sia concentrata sul miglioramento del peso della materia prima, lasciando invariati gli altri parametri, tuttavia il modello di costo ricavato dei contributi di tutte le variabili è accurato ed affidabile, infatti il costo totale derivante dai risultati di machine learning e da quelli di LeanCOST è praticamente analogo, con una deviazione percentuale tra i due metodi circa dello 0%.

Si si volesse migliorare i risultati di uno di modelli di predizioni tramite un perfezionamento dell'algoritmo, questo può essere effettuato in vari modi:

- Avendo più modelli originari e con geometrie più diversificate possibile a disposizione dell'algoritmo;
- Aggiungendo dei parametri che possono risultare rappresentativi ed efficaci;
- Cercando strategie operative, quali ricavare indirettamente il parametro di cui si vuole avere una stima attraverso la predizione di una variabile maggiormente correlata.

Il modello di regressione creato è un esempio di come le tecniche di machine learning possono semplificare il lavoro di un progettista, fornendogli informazioni utili nella fase di progettazione preliminare, durante la quale non si hanno ancora i disegni tridimensionali del componente da realizzare.

Grazie al modello realizzato nel presente caso studio è sufficiente conoscere la complessità del perimetro della lamiera da produrre per avere una buona stima del peso della materia prima necessaria e di conseguenza quanto questa produzione costerà all'azienda.

Un'osservazione importante sul modello di costo realizzato riguarda la sua flessibilità alle oscillazioni di mercato, questo perché il modello non si basa direttamente sulla preventivazione del costo di produzione di lamiere tagliate e piegate, bensì su parametri geometrici e di processo, indipendenti dal costo, dei quali il progettista è a conoscenza nella fase di progettazione. Tuttavia, il materiale di cui è costituito il componente, così come le macchine e i tempi delle lavorazioni per realizzarlo, hanno dei costi, che variano con il mercato. Pertanto non avrebbe senso realizzare un modello di costo basato su parametri economici, poiché ad ogni oscillazione del costo unitario del materiale o di altri parametri sarebbe necessario creare un nuovo modello di costo.

Il modello di regressione ottenuto nel presente studio, invece, è applicabile sempre per preventivare il costo di lamiere ottenute mediante lavorazioni di taglio e di piega, poiché le informazioni ottenute del modello di costo vengono adeguate alle eventuali variazioni nel mercato del costo della materia prima.

# <span id="page-42-0"></span>**7 Ringraziamenti**

*A conclusione di questo elaborato vorrei ringraziare il Prof. Marco Mandolini e il Dott. Luca Manuguerra per la disponibilità e la professionalità mostrata durante tutto il periodo di tirocinio e nella stesura di questa tesi.*

*Ringrazio i miei genitori, i miei punti di riferimento, che con il loro sostegno mi hanno permesso di raggiungere questo traguardo. Grazie per aver sempre tifato per me, per aver saputo attendere con fiducia e amore questo giorno che tardava ad arrivare. Grazie per avermi reso la donna che sono oggi, per avermi spinta a puntare in alto e a non mollare mai.*

*A mia madre, grazie per avermi insegnato la generosità e la dedizione alla famiglia. Grazie per la tua fiducia incondizionata, per aver creduto in me prima che ci credessi io, grazie per i tuoi "non importa" e i "ero sicura che".A te che sei il mio porto sicuro.*

*A mio padre, grazie per avermi insegnato il sacrificio, la devozione al lavoro e la perseveranza. Grazie per avermi sempre trattata con dignità e rispetto, per avermi insegnato il coraggio di osare. A te che sei il mio faro nella notte.*

*A mio fratello, il mio opposto ma complementare. Grazie perché sai essere scontroso ma anche premuroso, perché sei la mia più grande certezza, in qualsiasi momento, so che potrò contare sul tuo assoluto e incondizionato sostegno.*

*A Marco, grazie per aver camminato al mio fianco durante questo percorso, per aver tenuto la mia mano lasciandomi fare i miei passi, senza mai lasciarla e senza mai stringerla troppo. Grazie per avermi insegnato a credere nelle mie potenzialità, per aver rispettato amorevolmente i miei periodi grigi e per aver gioito dei miei successi. Grazie perché da quando ci sei sono la versione migliore di me stessa. Questa laurea è anche un po' la tua.*

*A tutti coloro che mi sono stati accanto in questi anni, a chi c'è sempre stato e a chi è stato solo di passaggio, grazie perché anche solo con un sorriso, uno sguardo o una parola di conforto avete reso un po' meno pesante questo viaggio.*

*A me stessa, ai miei sogni.*

## <span id="page-43-0"></span>**8 Bibliografia**

- [1] A. Niazi, J.S. Dai, S. Balabani, L. Seneviratne, Product Cost Estimation: Technique Classification and Methodology Review, J. Manuf. Sci. Eng. 128 (2006) 563-575.
- [2] R. A. McKim, Neural Network Applications to Cost Engineering, Cost Eng. 0274- 9696, 35(7), (1993) 31–35.
- [3] Y. F. Zhang, J. Y. H. Fuh, W. T. Chan, Feature-Based Cost Estimation for Packaging Products Using Neural Networks, Comput Ind. 0166-3615, 32, (1996) 95–113.
- [4] M. Y. Chen, D. F. Chen, Early Cost Estimation of Strip-Steel Coiler Using BP Neural Network, Proceedings of 2002 International Conference on Machine Learning and Cybernetics, Beijing, Piscataway, NJ, Vol. 3, (2002) 1326–1331.
- [5] A. Shtub, Y. Zimerman, A Neural-Network-Based Approach for Estimating the Cost of Assembly Systems, Int. J. Prod. Econ. 0925-5273, 32(2), (1993) 189–207.
- [6] G. Pahl, W. Beitz, Engineering Design: A Systematic Approach, 2nd ed., Springer-Verlag, Berlin (1996).
- [7] J. Lewis, Metrics Mapping Cuts Estimating Time, Des. News 0011-9407, 55(18), (2000) 107–110.
- [8] M. S. Hundal, Design to Cost, Concurrent Engineering: Contemporary Issues and Modem Design Tools, H. R. Parsaei and W. G. Sullivan, eds., Chapman and Hall, London, (1993) 330–351.
- [9] C. Poli, J. Escudero, R. Fermandez, How Part Design Affects Injection-Moulding Tool Costs, Mach. Des. 0024-9114, 60(1), (1988) 101–104.